# $XO^{\circledR}$  4-1 Configuration Guide

XO 4 ist werkseitig in bestimmter Weise konfiguriert (werkseitige Standardkonfiguration).

Es besteht die Möglichkeit, die werkseitige Standardkonfiguration an eigenen, individuellen Bedürfnissen anzupassen

### Konfigurieren von XO 4 mithilfe des "Konfigurationsschalters"

#### (Siehe Figur 1)

Unter der Instrumentenbrücke befindet sich ein Konfigurationsschalter für das Konfigurieren von XO 4.

### Konfigurieren der Einheit im Allgemeinen

Gehen Sie wie folgt vor:

- 1. Den Konfigurationsschalter drücken, wenn alle Instrumente abgelegt sind.
- 2. N / S oder das Pedal **D** aktivieren, um den zu verändernden Parameter zu suchen.
- 3. aktivieren, um den zu verändernden Parameter zu wählen.
- 4. Die Einstellung mit  $\overline{R}$  /  $\overline{L}$ ändern oder den Wert mit erhöhen bzw. wählen.
- 5. Den neuen Parameter mit speichern.
- 6. Den Konfigurationsschalter erneut drücken.

### Konfigurieren des Patientenstuhls: 1, 2, Null- und Spülposition

Gehen Sie wie folgt vor: (Siehe Figur 2)

- 1. Den Stuhl auf die gewünschte Position durch Bewegen des Joysticks am XO Fußanlasser in Richtung  $\overline{N}$ ,  $\overline{S}$ , **E** oder **W** einstellen (nach
- Ablage aller Instrumente). 2. Innerhalb von 8 Sek. den Konfigurationsschalter drücken. Auf dem Display erscheint "CHAIR".
- 3. Den XO Joystick (Siehe Figur 2) entsprechend der einzustellenden Position betätigen ( $E = 1$ ), ( $W = 2$ ),  $(S = Spül)$  oder  $(2 \times S)$ innerhalb 1 Sek. = Nullposition) wonach ein "OK"-Signal ertönt.
- 4. Auf dem Display erscheint die konfigurierte Position.

### Konfigurieren von Instrumenten

Gehen Sie wie folgt vor:

(Siehe Figur 3)

- 1. Das zu konfigurierende Instrument entnehmen.
- 2. Den Konfigurationsschalter drücken.
- 3. N/S oder das Pedal aktivieren, um den zu verändernden Parameter zu suchen.
- 4. **B** aktivieren, um den zu verändernden Parameter zu wählen.
- 5. Die Einstellung mit  $\mathbb{R}/\mathbb{C}$ ändern oder den Wert mit erhöhen bzw. wählen.
- 6. Den Joystick in Richtung bewegen, um den neuen Parameter zu speichern
- 7. Zu Schritt 3 zurückgehen – um weitere Parameter zu verändern – sonst mit Schritt 8 fortfahren.
- 8. Das Instrument wieder an der Instrumentenbrücke ablegen.

#### **Anmerkung:**

Im Falle von 2 identischen Instrumenten (z.B. 2 Mikromotoren) wird die Konfiguration für beide gültig (z.B. Spraywassermenge).

Figur 1: XO Konfigurationsschalter

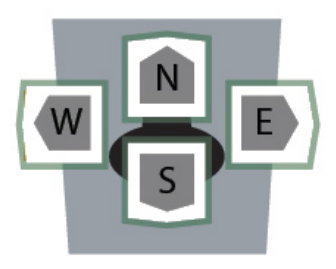

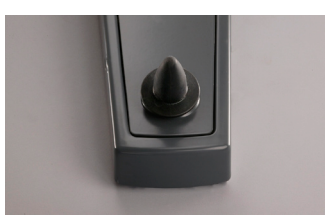

Figur 2: XO Joystick

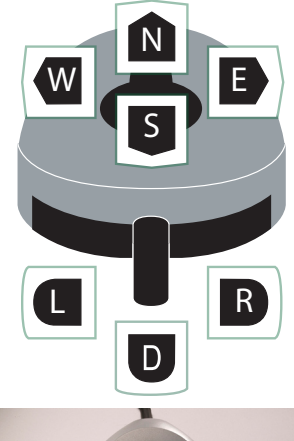

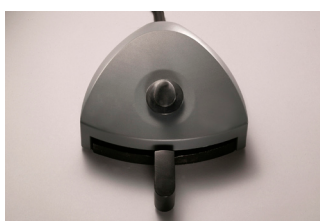

Figur 3: XO Fussanlasser

## Konfiguration der Einheit und der Instrumentenparameter

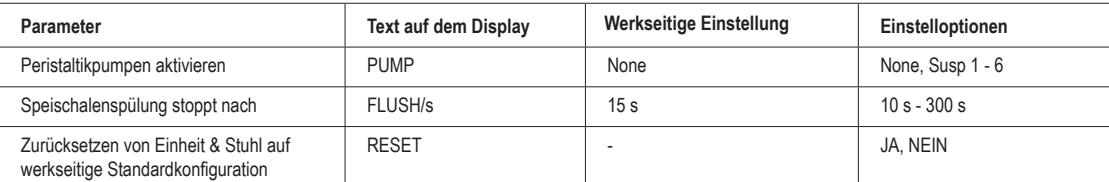

Tabelle 1: Liste der konfigurierbaren Parameter der Einheit

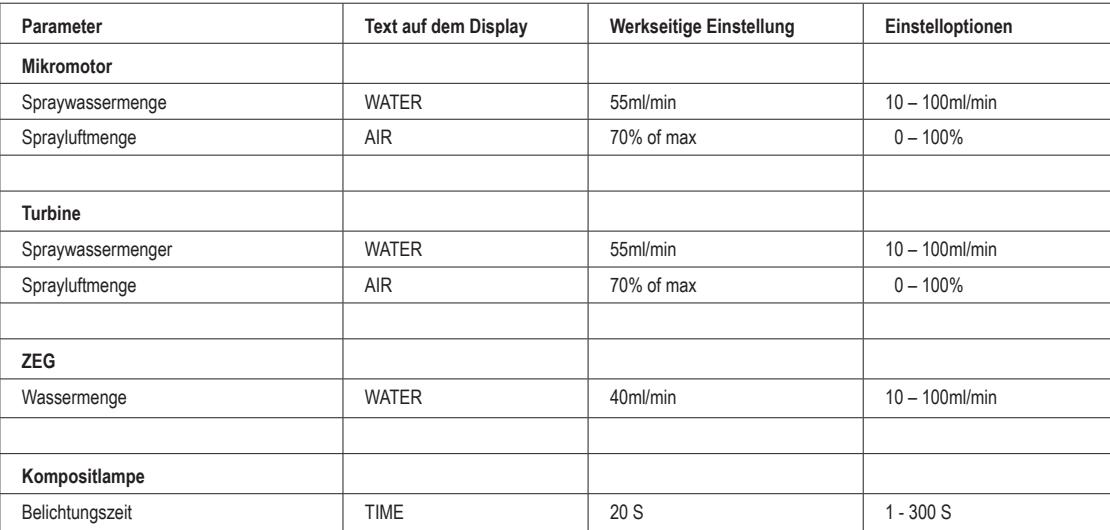

Tabelle 2: Übersicht über konfigurierbare Instrumentenparameter

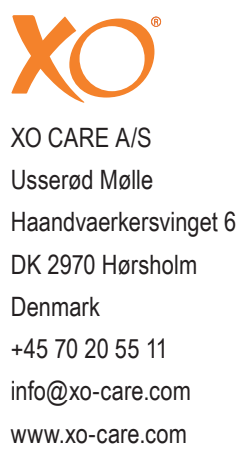